## Przypisanie maila opiekuna do konta ucznia

Uczniowie poniżej 13 roku życia nie mają maili prywatnych. Problemem jest więc uzyskiwanie hasła dostępowego do e-szkoły i usług office365.

Możliwe jest przypisanie do kont uczniów adresu mailowego opiekuna. Czynność tą może wykonać wychowawca lub sekretariat.

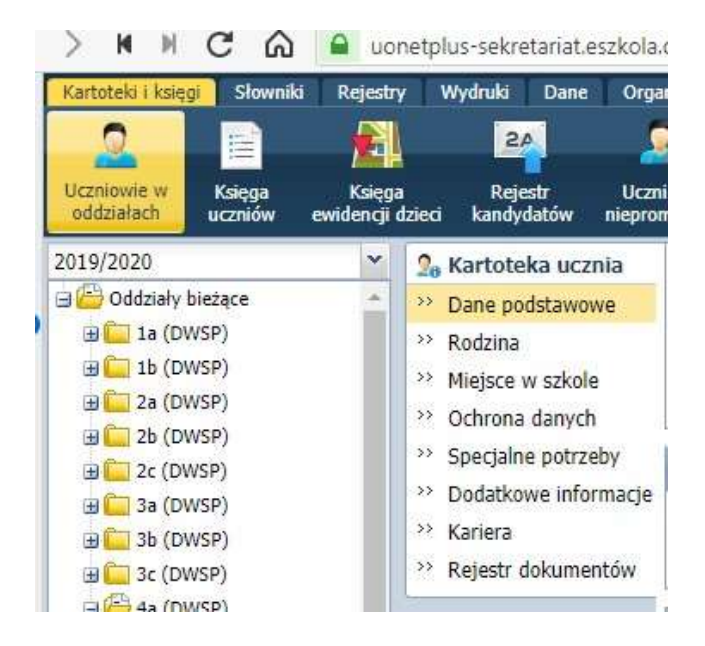

W sekcji "dane adresowe" można wpisać e-mail opiekuna:

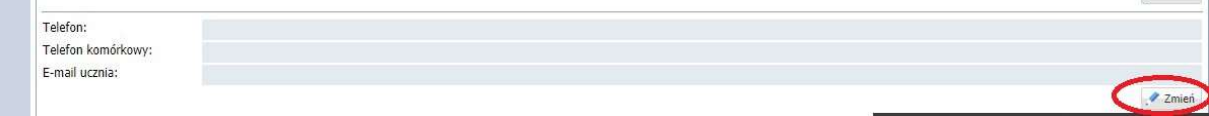

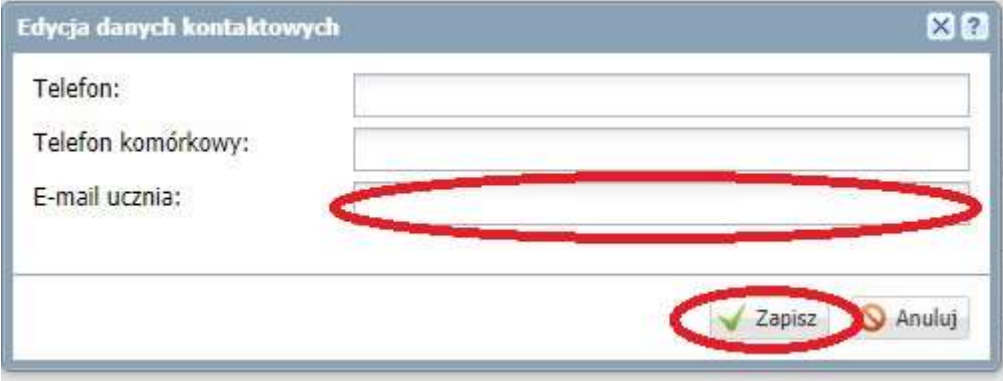

I zapisać go

W celu ustalenia hasła dla ucznia przy przywracaniu dostępu podajemy PESEL ucznia, a link do ustalenia hasła przesłany zostanie na konto opiekuna

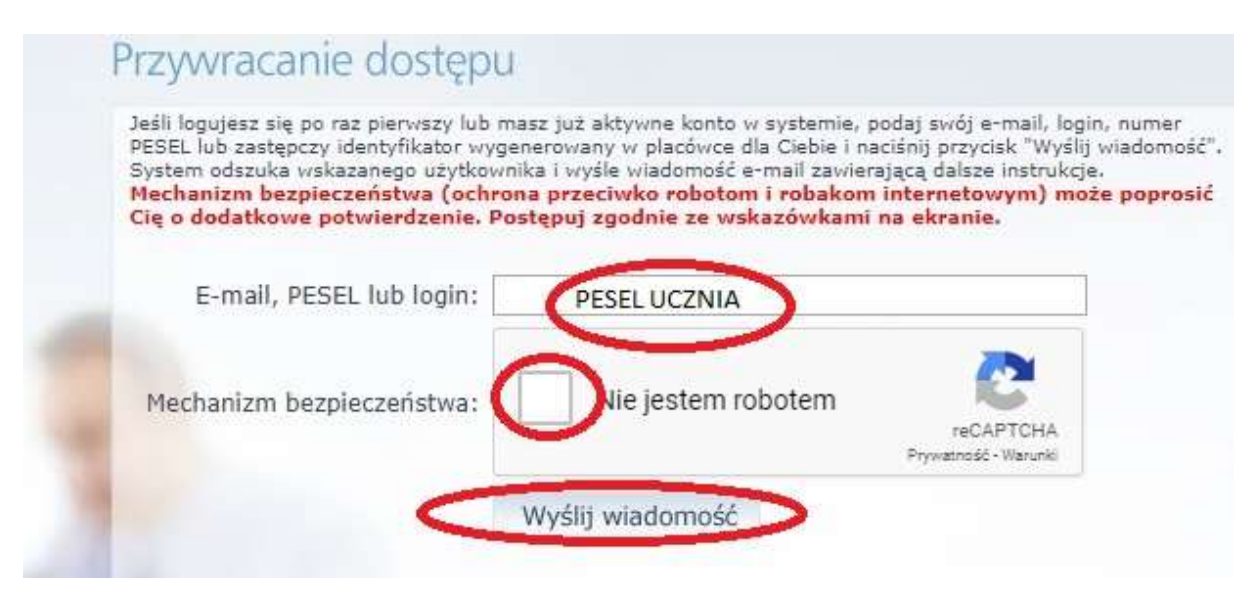

Najszybszym i najprostszym sposobem na rozpoczęcie korzystania z dziennika i usług office 365 /poczta, teams i inne/ jest skorzystanie ze strony http://dziennik.eszkola.opolskie.pl

- wybór właściwej placówki dla korzystania z dziennika

- wybór ikony Outlook lub Teams dla korzystania z usług poczty lub Microsoft Teams

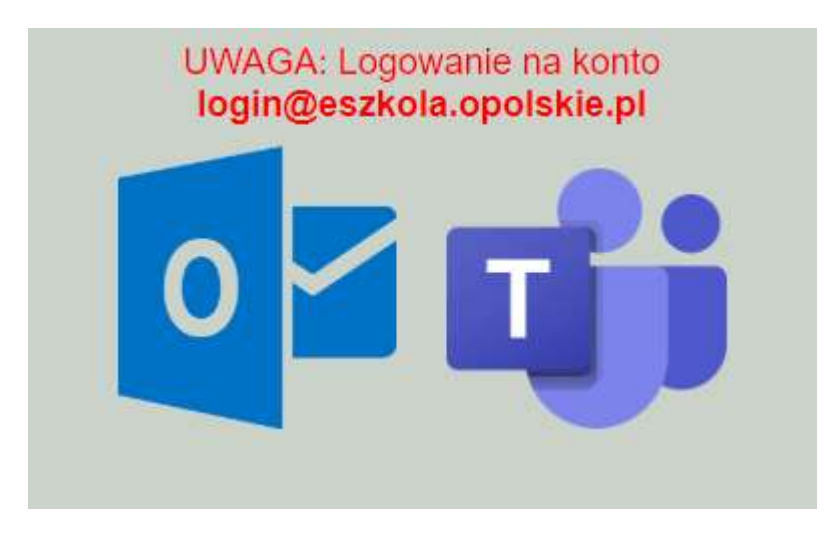